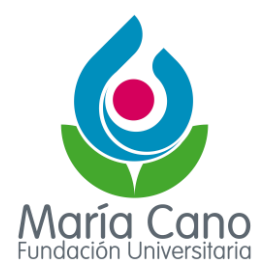

## **Consideraciones importantes en el proceso de las grabaciones de las sesiones de Microsoft Teams**

Respecto a las dificultades informadas por los docentes y administrativos en relación con las grabaciones de cátedra o reuniones en general, en conjunto con Microsoft, ofrecemos las siguientes aclaraciones y soluciones:

El inconveniente principal es el **guardado automático de los videos** con copia en Microsoft Stream. Esta utilidad fue eliminada por parte de Microsoft a los grupos de licenciamiento A1 y A1 plus, de los cuales hace parte la Institución. Este cambio se hizo con el fin de minimizar la saturación de este medio de almacenamiento con videos de baja importancia.

A continuación, relacionamos las siguientes consideraciones para tener en cuenta en las grabaciones de reuniones o sesiones de clase:

- **1. Las grabaciones se deben detener antes de finalizar la reunión**, ya que estas no se finalizan automáticamente con el cierre de la sesión, lo que genera un error al descargar el archivo.
- **2. Las grabaciones deben ser descargadas desde la aplicación Teams Web (por el navegador)**, esto con el fin de poder ver el tamaño y el tiempo que demora la descarga del archivo de video. Es importante recordar que la aplicación de escritorio no permite ver estos datos de descarga, por lo que podemos incurrir en el error de intentar abrir el video sin completar su descarga y quedar incompleto.
- **3. Cada usuario es responsable de descargar y guardar los videos.** Como lo indicaba al inicio del texto, Microsoft eliminó la opción de guardado automático en MS Stream.

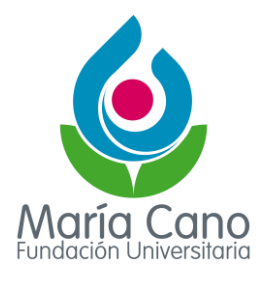

**4.** El usuario puede guardar los videos en las aplicaciones de Microsoft disponibles: Microsoft Stream y Microsoft One Drive.

Ver tutoriales:

- [Cómo cargar videos en Microsoft Stream.](https://docs.microsoft.com/es-es/stream/portal-upload-video)
- [Cómo cargar archivos en Microsoft OneDrive](https://support.microsoft.com/es-es/office/cargar-fotograf%C3%ADas-y-archivos-en-onedrive-b00ad3fe-6643-4b16-9212-de00ef02b586)
- **5.** Si el usuario desea compartir el video con otros usuarios o equipos, debe cargar el video a Microsoft OneDrive y desde allí compartirlo con los permisos deseados.
- **6.** El usuario tiene 15 días para descargar el video y guardarlo en las ubicaciones sugeridas, **después de ese tiempo no hay forma de recuperarlo**.
- **7.** Si al descargar el video este no se visualiza, se debe desplazar dentro del panel de actividades de la sesión para actualizar la conversación, liberar el caché y generar el link de la descarga. La recomendación es ir hasta el inicio de la conversación y luego volver hasta el sitio donde están los videos.

## **Otras recomendaciones:**

- Para asegurar que la calidad de audio y video de las sesiones sean óptimas, se debe asegurar de tener una buena conexión de Internet (como mínimo 5 MB de ancho de banda disponible) y, en lo posible, conectarse con el cable de red directo desde el modem y no por WI-FI.
- Poseer las soluciones multimedia necesarias para el desarrollo de la sesión con nivel de tecnología adecuada: computadores, tablet, móvil tipo smartphone, cámara de video, micrófono y auriculares.
- Tener un equipo de cómputo en óptimas condiciones de trabajo, con una memoria RAM de 4 GB como mínimo.

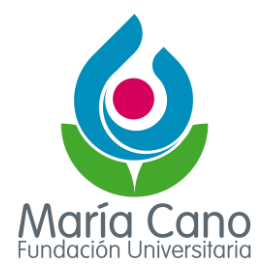

• Durante las sesiones de MS Teams, no se recomienda tener abiertas otras aplicaciones multimedia o streaming como YouTube, Spotify, Netflix, Amazon Prime, Instagram y Facebook. Estas pueden interferir con el consumo de ancho de banda y limitar la calidad de la sesión.

Los casos con inconvenientes particulares que se generen con esta plataforma deben ser informados a través de la mesa de ayuda de tecnología para realizar el respectivo seguimiento: ayudati@fumc.edu.co.